# **ANALISIS DAN PERANCANGAN SISTEM ABSENSI GURU DAN SISWA DENGAN PENDEKATAN BERORIENTASI OBJEK MENGGUNAKAN UML**

# **(STUDI KASUS : SMA NEGERI 7 BOGOR)**

**Jejen Jaenudin, Safaruddin Hidayat Al Ikhsan, Dicky Ardiansyah**

Unversitas Ibn Khaldun Bogor Jln.

K.H Sholeh Iskandar Km. 2 Bogor

e-mail: zen@ft.uika-bogor.ac.id, safaruddin@ft.uika-bogor.ac.id, adryanzyahdicky@gmail.com

*Abstract* **—** *The advancement of information technology has offered a phenomenal functional impact on every aspects of human life, one such is usage of Information Technology at schools, however, loss of data due to manual record keeping is still prevailing in many schools,* 

*SMA NEGERI 7 BOGOR is not an exception, The research aim is to design an interface for SMA NEGERI 7 BOGOR which can facilitate and secures the student and teacher`s data. In this research, Unified Modeling Language (UML) is used as a tool for designing the interface system using context diagram, use case diagram, class diagram, activity diagram, and sequence diagram. Using this interface system an update, well documented and safe data can be maintained. This should facilitate in monitoring of student and teachers attendance***.** 

*Keywords* **—** *use case diagram, class diagram, activity diagram, context diagram, sequence diagram*.

# I. PENDAHULUAN

*A. Latar Belakang* i era pembangunan mode rn saat ini, peranan teknologi informasi sebagai salah satu alat bantu dalam sistem informasi modern sangatlah luas penggunaannya. Pemanfaatan sumber informasi secara maksimal akan mampu memberikan masukan bagi organisasi ataupun instansi guna menjaga agar proses bisnis yang dilakukan tetap berjalan secara lancar, mudah, cepat, akurat, efisien dan produktif. D

Di bidang pendidikan juga perlu mengalami peningkatan dalam hal kualitas, kecepatan, kepraktisan dan juga kemudahan.Terkait dengan hal tersebut, sistem informasi manajemen pada semua instansi harus mulai diperbaiki dengan menggunakan teknologi komputer. Untuk menunjang hal itu, diperlukan suatu alat bantu yang mempermudah untuk sistem absensi di SMA Negeri 7 Bogor. Karena selama ini, SMA Negeri 7 Bogor dalam melakukan pengabsenan masih menggunakan cara konvensional yaitu sama halnya seperti pada sekolah lain, sehingga sering terjadi kehilangan dokumen dan penumpukan dokumentasi. Oleh sebab itu, kiranya perlu dilakukan analisis sistem yang sudah berjalan saat ini sekaligus merancang sistem absensi yang dapat memecahkan solusi yang dapat memudahkan interaksi *user* pada sistem yang akan diusulkan.

*B. Tujuan* 

Menganalisis dan merancang sistem absensi guru dan siswa dengan pendekatan berorientasi objek menggunakan UML.

### II. METODOLOGI

Metode yang digunakan dalam penulisan ini adalah metode SDLC (*System Development Life Cycle*) [4]. SDLC terdiri dari lima tahapan yaitu: identifikasi masalah/ analisis kebutuhan, perancangan, implementasi, pengujian dan evaluasi. Medote SDLC ini diperlihatkan pada gambar 1.

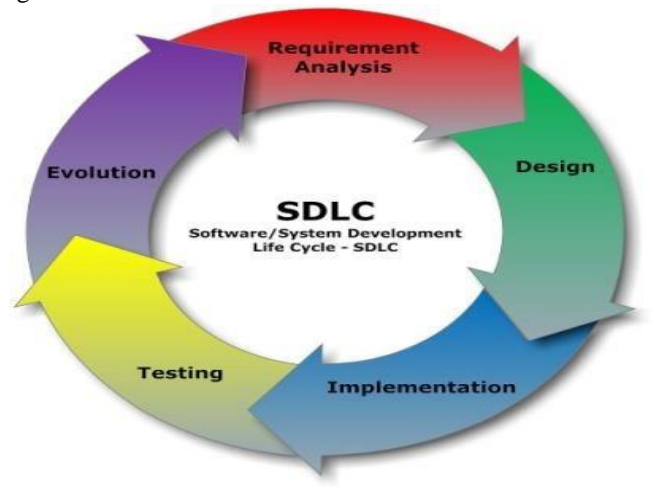

Gambar 1. Metode SDLC

# III. HASIL DAN BAHASAN

# *A. Analisis Proses Bisnis Sistem Absensi*

Proses bisnis sistem absensi dituangkan dalam diagram konteks. Diagram konteks ini dimaksudkan untuk menunjukan adanya interaksi sistem dengan komponen di luar sistem. Diagram konteks dari sistem yang akan dibangun dapat dilihat pada gambar 2.

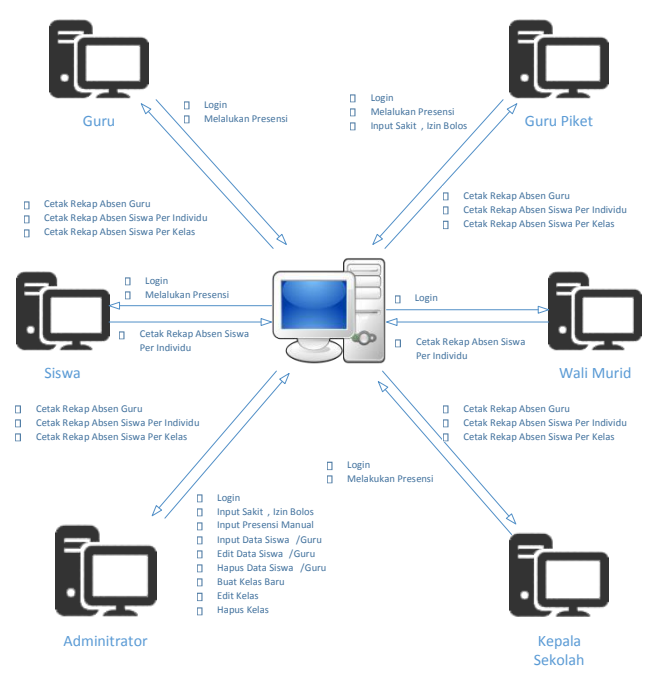

Gambar 2. Diagram konteks

# *B. Use Case Diagram*

*Use case diagram* menggambarkan aktivitas atau apa saja yang dapat dilakukan oleh seorang *user* berdasarkan otoritas yang diberikan, dapat dilihat pada gambar 3.

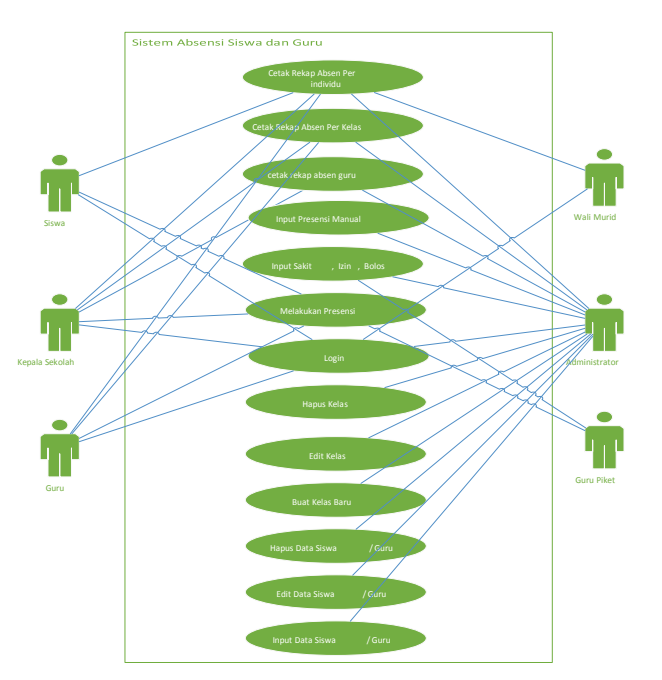

Gambar 3. *Use case diagram* 

# *C. Activity Diagram*

*Activity diagram* dalam perancangan sistem ini memiliki 13 *activity diagram* yaitu *activity login*, *activity input* data siswa/guru, *activity* edit data siswa/guru, *activity* hapus data siswa/guru, *activity* buat kelas baru, *activity* edit kelas, *activity* hapus kelas, *activity* melakukan presensi, *activity* input presensi manual, *activity* input presensi manual, *activity*  cetak rekap absen guru, *activity* cetak rekap siswa per kelas, *activity* cetak rekap absen per individu.`

# *1. Activity Login*

*Activity login* mendeskripsikan tentang kegiatan *user* melakukan *login* ke dalam sistem dengan menginput

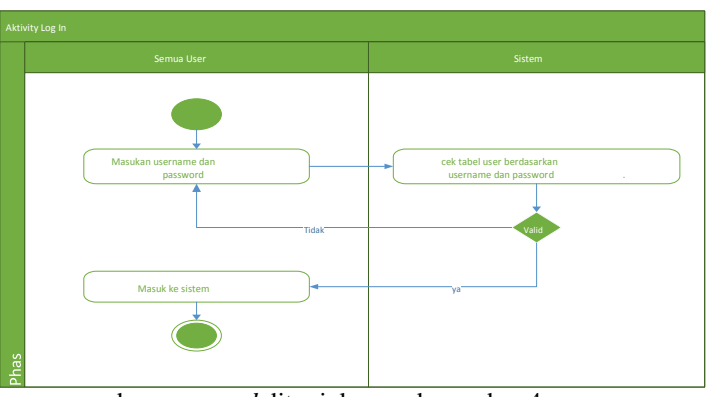

*username* dan *password* ditunjukan pada gambar 4.

#### Gambar 4. *Activity Diagram Login*

# *2. Activity Input Data Siswa/Guru*

*Activity input* data siswa/guru mendeskripsikan kegiatan seorang administrator menginput data siswa/guru baru ke dalam sistem informasi absensi, selanjutnya sistem akan merekam data tersebut ke dalam *database*, ditunjukan pada gambar 5.

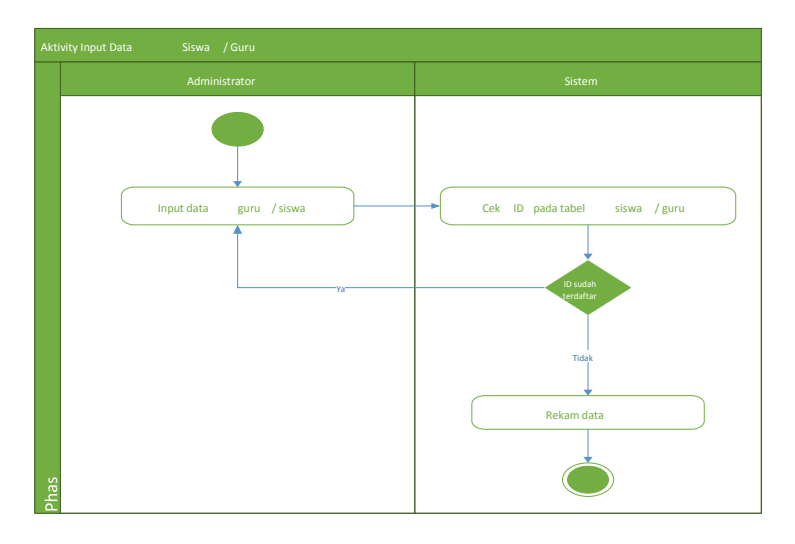

Gambar 5. *Activity diagram* input data siswa/guru

#### *3.* Activity Melakukan Presensi

*Activity* melakukan presensi merupakan penggambaran aktivitas *user* pada saat melakukan presensi *finger print*, ditunjukan pada gambar 6.

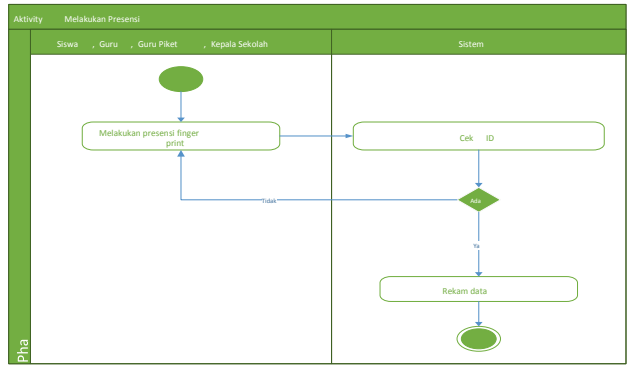

Gambar 6**.** *Activity* melakukan *presensi* 

# *4. Activity Input Presensi Manual*

*Activity* melakukan presensi merupakan penggambaran aktivitas *user* pada saat melakukan presensi *finger print*, ditunjukan pada gambar 7.

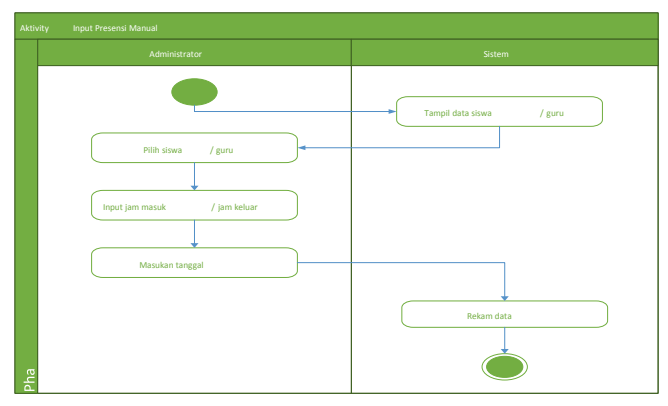

Gambar 7.*Activity input presensi manual*

### *5. Activity Input Izin, Sakit, Bolos*

*Activity input* izin sakit bolos menjelaskan proses penginputan sakit, izin atau bolos ketika siswa berhalangan hadir mengkuti KBM atau siswa diketahui meninggalkan sekolah sebelum proses KBM selesai, ditunjukan pada gambar 8.

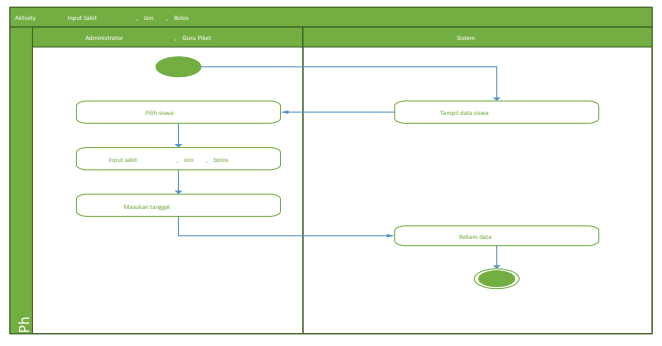

Gambar 8**.** *Activity* input sakit, izin, bolos

# *6. Activity* Cetak Rekap Absen Guru

*Activity* cetak rekap absen guru merupakan proses cetak laporan absen guru berdasarkan rentan waktu yang telah ditentukan ditunjukan pada gambar 9.

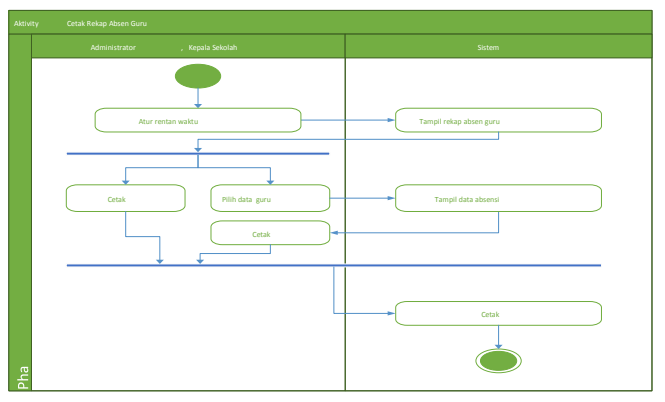

Gambar 9. *Activity* cetak rekap absen guru

# *7. Activity* Cetak Rekap Absen Siswa Per Kelas

*Activity* cetak rekap absen siswa per kelas merupakan proses cetak laporan absen siswa berdasarkan rentan waktu yang telah ditentukan dan berdasarkan kelas yang dipilih ditunjukan pada gambar 10.

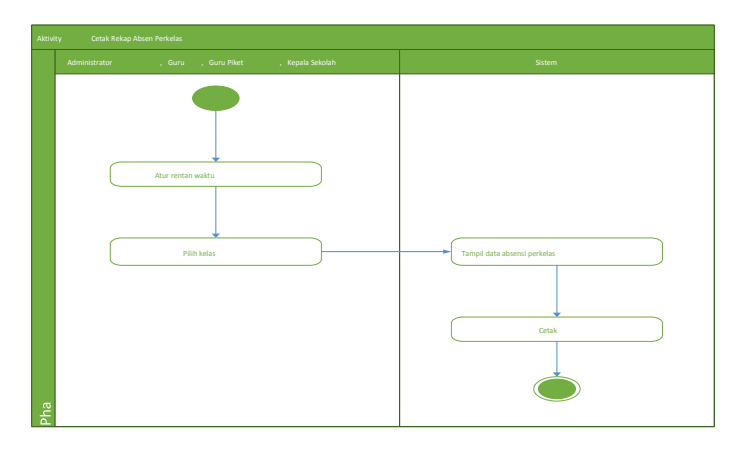

Gambar 10. *Activity* cetak rekap absen siswa per kelas

# *8. Activity Cetak Rekap Absen Siswa Per Individu*

*Activity* cetak rekap absen siswa per individu merupakan proses cetak laporan absen siswa berdasarkan rentan waktu yang telah ditentukan dan berdasarkan siswa dipilih, ditunjukan pada gambar 11.

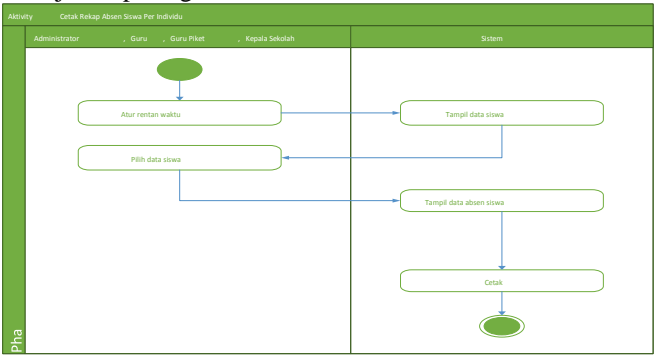

Gambar 11. *Activity* cetak rekap absen siswa per individu

### *D. Sequance Diagram*

*Sequance diagram* dalam perancangan sistem absensi ini menggambarkan interaksi antar objek dan mengindikasikan di antara objek-objek dalam sistem.

*Sequance diagram* pada gambar berikut ini menggambarkan interaksi antara *user* dengan sistem. *User* menginput *username* dan *password* terlebih dahulu untuk masuk ke dalam sistem jika *username* dan *password* yang dimasukan *valid* maka *user* berhasil *login* jika tidak, maka sistem akan meminta *user* untuk memasukan ulang *username* dan *password* seperti ditunjukan pada gambar 12.

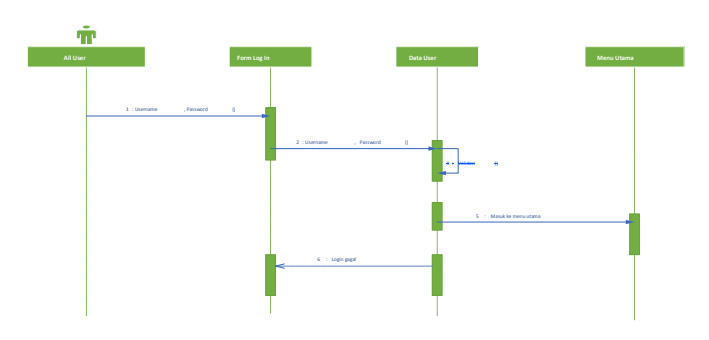

Gambar 12. *Sequance Login* 

### *2. Sequance Input* Data Siswa/Guru

*Sequance diagram* pada gambar berikut ini menggambarkan interaksi *user* dengan sistem pada saat menginput data siswa/guru. *User* menginput data siswa/guru berupa nama, jenis kelamin, tempat dan tanggal lahir, alamat, agama, dan lain-lain, ditunjukan pada gambar 13.

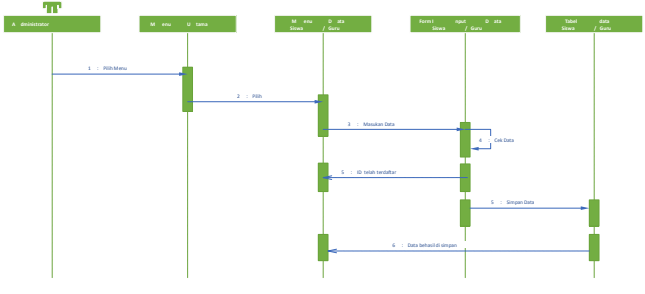

Gambar 13. *Sequance input* data guru/siswa

# *3. Sequance* Melakukan Presensi

*Sequance diagram* pada gambar berikut ini menggambarkan interaksi *user* dengan sistem pada saat melakukan presensi yang merupakan penjabaran aktivitas *user* pada saat melakukan presensi *finger print* dilihat pada gambar 14.

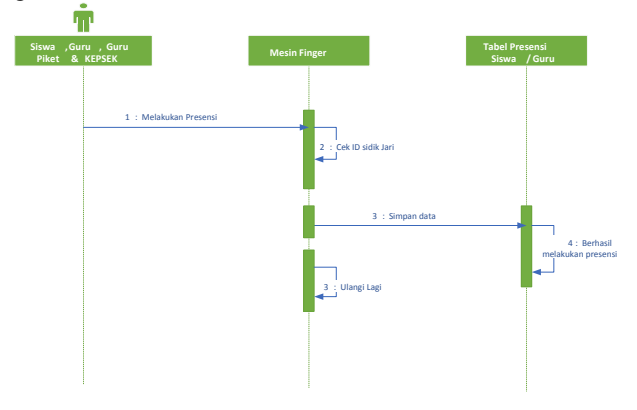

Gambar 14. *Sequance* melakukan presensi

*Sequance diagram* pada gambar berikut ini menggambarkan interaksi *user* dengan sistem pada saat menginput data presensi manual yang merupakan penjabaran dari aktivitas penginputan data presensi siswa/guru secara manual ketika siswa/guru lupa tidak melakukan presensi *finger print* gambar 15.

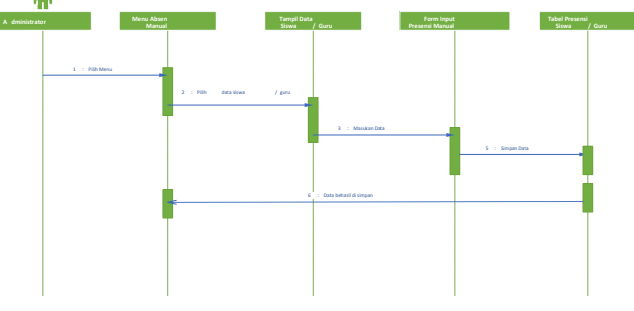

Gambar 15. *Sequance input presensi* manual

# *5. Sequance Input Sakit, Izin, Bolos*

*Sequance diagram* pada gambar berikut ini menggambarkan interaksi *user* dengan sistem pada saat menginput data sakit, izin, bolos siswa, ketika siswa berhalangan hadir mengkuti KBM atau siswa diketahui meninggalkan sekolah sebelum proses KBM selesai ditunjukan pada gambar 16.

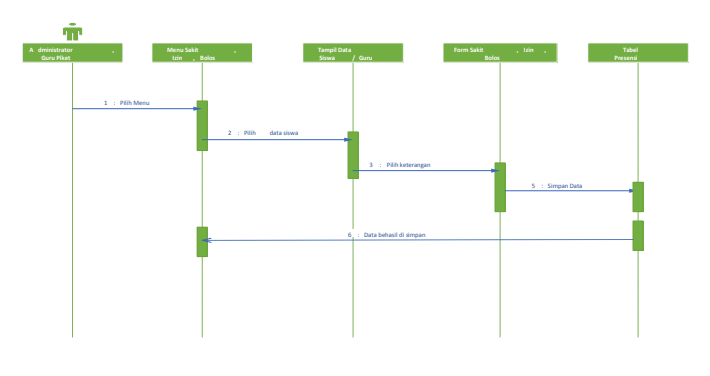

Gambar 16. *Sequance input* sakit, izin, bolos

#### *6. Sequance Cetak Rekap Absen Guru*

*Sequance diagram* pada gambar berikut ini menggambarkan interaksi *user* dengan sistem pada saat melihat atau mencetak rekap absen guru berdasarkan rentan waktu yang ditentukan yang ditunjukan pada gambar 17.

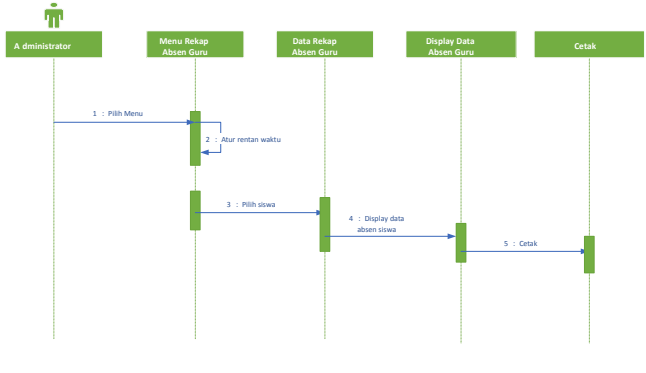

Gambar 17. *Sequance* cetak rekap absen guru

# *7. Sequance Cetak Rekap Siswa Per Kelas*

*Sequance diagram* pada gambar berikut ini menggambarkan interaksi *user* dengan sistem pada saat melihat atau mencetak rekap absen siswa berdasarkan rentan

waktu yang ditentukan dan berdasarkan kelas yang dipilih yang ditunjukan pada gambar 18.

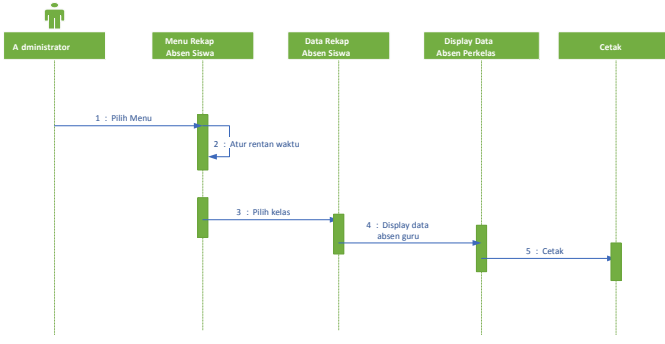

Gambar 18.*Sequance* cetak rekap siswa per kelas

# *8. Sequance Cetak Rekap Siswa Per Individu*

*Sequance diagram* pada gambar berikut ini menggambarkan interaksi *user* dengan sistem pada saat melihat atau mencetak rekap absen siswa berdasarkan rentan waktu yang ditentukan dan berdasarkan siswa yang dipilih yang ditunjukan pada gambar 19.

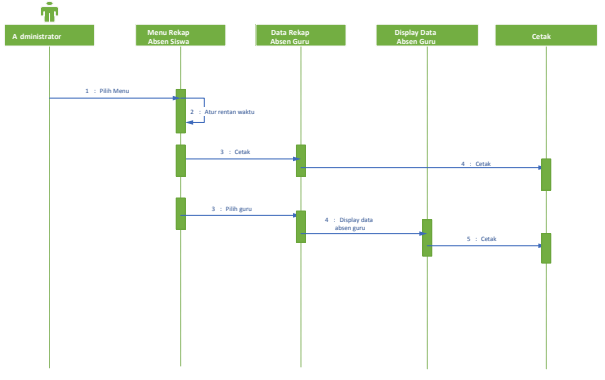

Gambar 19. *Sequance* cetak rekap siswa per individu

*E. Class Diagram*  kelas<br>Turus insert()<br>update(<br>delete() nama<br>username<br>password<br>level<br>foto

Gambar 20. *Class Diagram* 

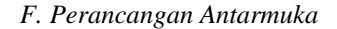

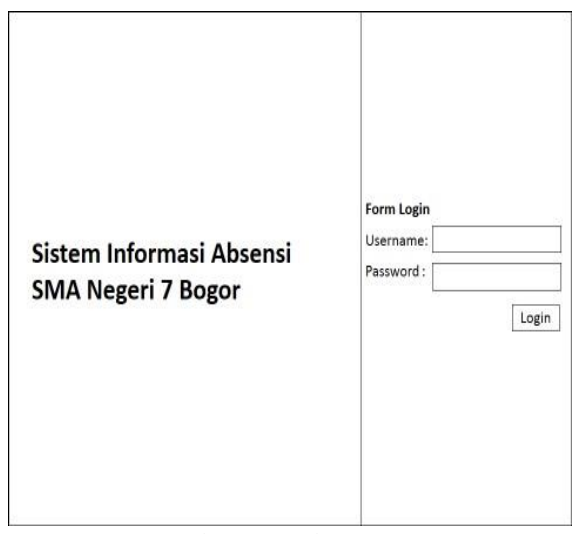

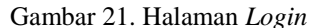

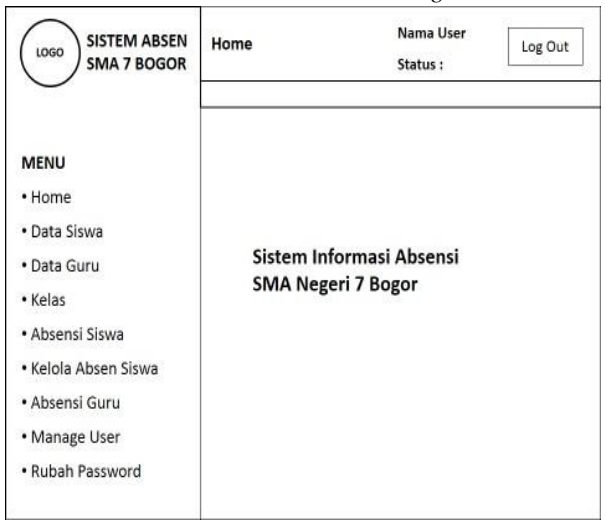

Gambar 22. Halaman *Home* 

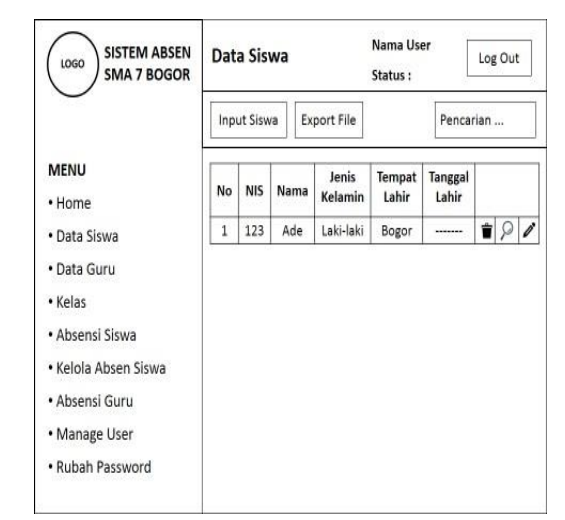

Gambar 23. Halaman Data Siswa

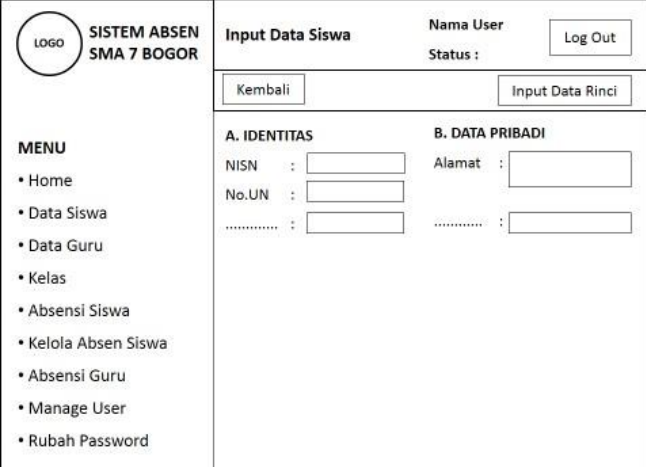

# Gambar 24. Halaman *Input* Data Siswa

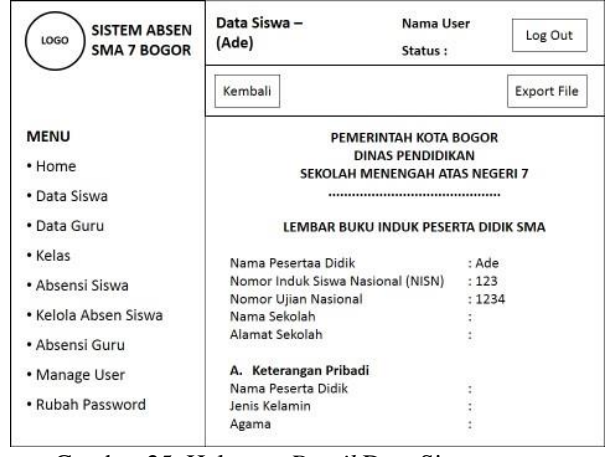

Gambar 25. Halaman *Detail* Data Siswa

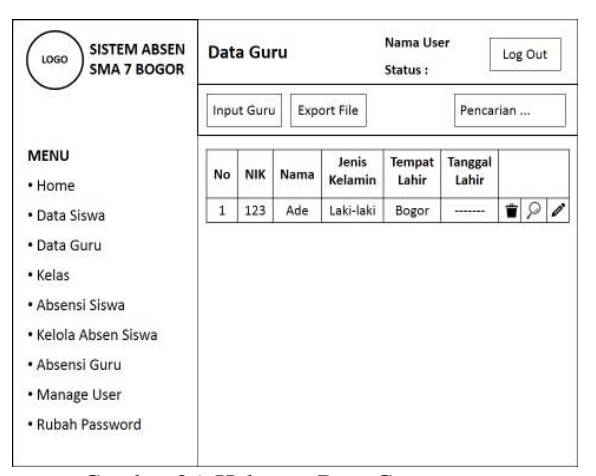

Gambar 26. Halaman Data Guru

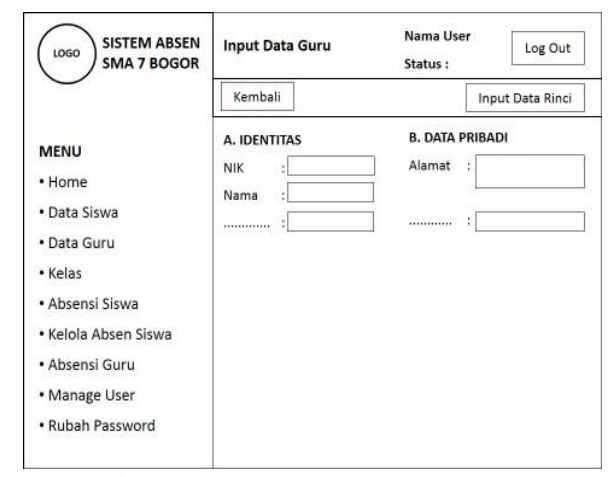

Gambar 27. Halaman *Input* Data Guru

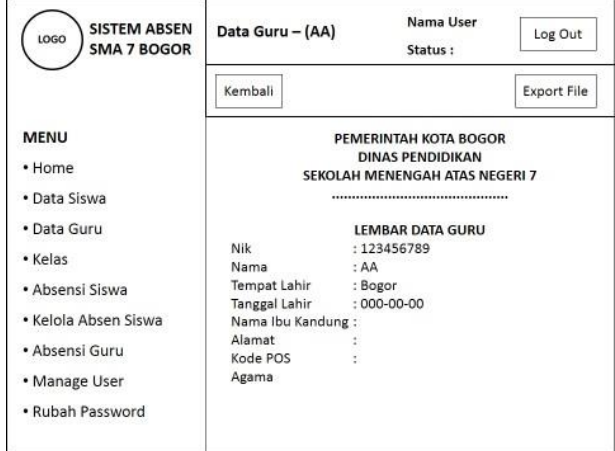

Gambar 28. Halaman *Detail* Data Guru

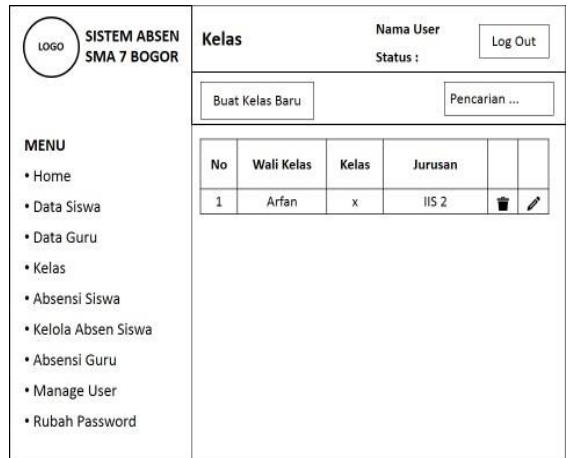

Gambar 29. Halaman Kelas

| <b>SISTEM ABSEN</b><br>LOGO<br><b>SMA 7 BOGOR</b>                                                                        | Absensi      |  |                   |            | Nama User<br>Status:        |          |              | Log Out            |         |   |
|----------------------------------------------------------------------------------------------------|--------------|--|-------------------|------------|-----------------------------|----------|--------------|--------------------|---------|---|
|                                                                                                    | • Today      |  | · Rentan Waktu    |            |                             |          |              | <b>Export File</b> |         |   |
| <b>MENU</b>                                                                                                    |              |  |                   | Kelas<br>X | Jurusan<br>IIS <sub>1</sub> | Jumlah   |              |                    |         |   |
| • Home                                                                                                    | No           |  | <b>Wali Kelas</b> |            |                             | н        | s            | ۱                  | B       | A |
| · Data Siswa                                                                                                    | $\mathbf{1}$ |  | Arman             |            |                             | $\Omega$ | $\mathbf{0}$ | o                  | $\circ$ | 5 |
| · Data Guru<br>• Kelas<br>· Absensi Siswa<br>• Kelola Absen Siswa<br>• Absensi Guru<br>• Manage User<br>· Rubah Password |              |  |                   |            |                             |          |              |                    |         |   |

Gambar 30. Halaman Absensi *Today* 

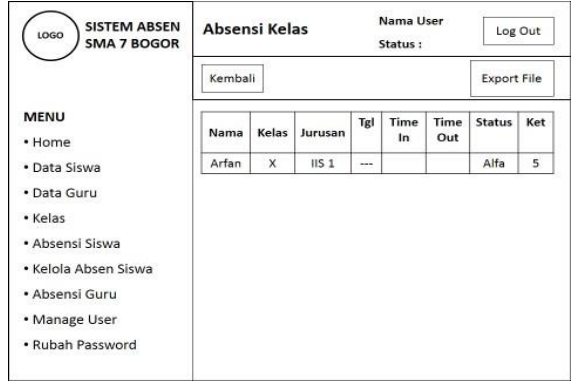

Gambar 31. Halaman Absensi Kelas

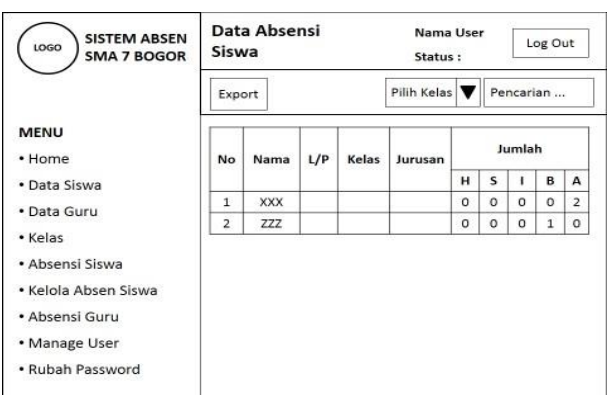

Gambar 32. Halaman Data Absesnsi Siswa

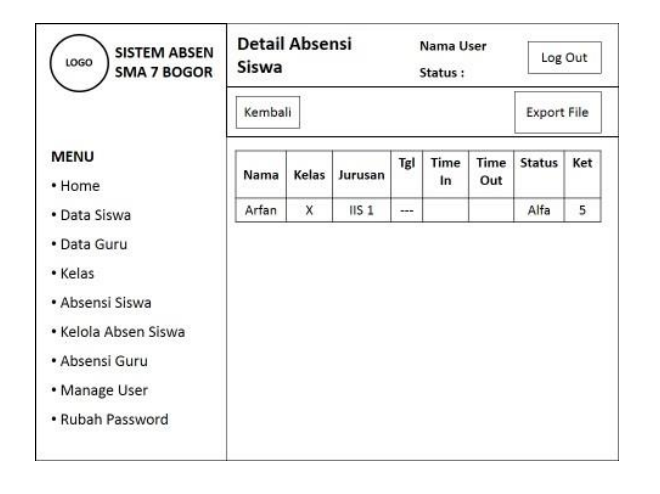

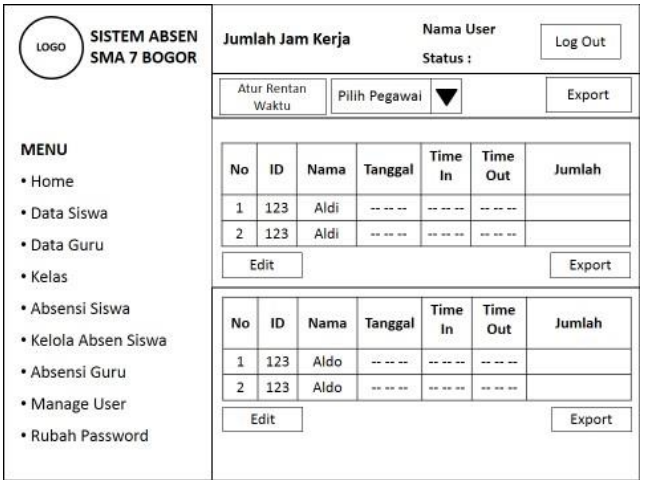

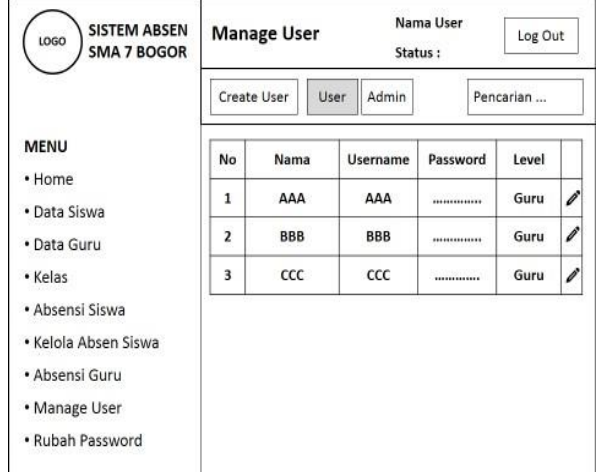

Gambar 35. Halaman *Manage User*

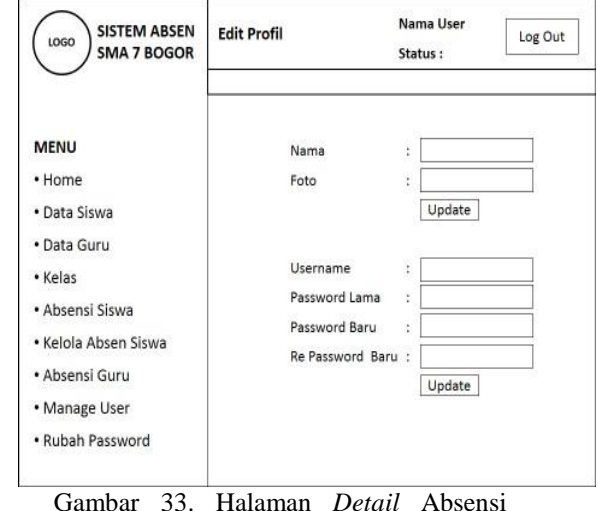

Siswa

Gambar 36. Halaman *Ganti Password*

# IV. KESIMPULAN

Berdasarkan pembahasan yang telah dilakukan pada penelitian ini, maka dapat disimpulkan hal-hal sebagai berikut:

A. Analisis

perancangan telah dilakukan sehingga menghasilkan kebutuhan perancangan yaitu: analisis proses bisnis yang sudah tertuang dalam diagram konteks, analisis kebutuhan pengguna sistem, analisis kebutuhan fungsional sistem yang dituangkan dalam *use*

Gambar 34. Halaman Jumlah Jam Kerja *case*, dan analisis kebutuhan datanya.

B. Perancangan pada penelitian ini telah dilakukan menggunakan model UML dan menghasilkan diagram-diagram yaitu: diagram *use case*, diagram konteks, diagram kelas, diagram aktivitas, diagram sekuensial.

.

# V. DAFTAR PUSTAKA

- [1] Prof. Dr. Jogiyanto HM, Analisis dan Desain Sistem Informasi, Andi Offset,Yogyakarta, 2005, halaman 8.
- [2] Yasin, Verdi, Rekayasa Perangkat Lunak Berorientasi Objek, Mitra Wacana Media , Jakarta, 2012.
- [3] Whitten, Metode desain dan analisis sistem*,* edisi 6. Andi, Yogyakarta, 2004.
- [4] Pressman, Roger S, *Software Engineering: A*

*Practitioner's Approach*, 7th edition, McGraw-Hill, New York, 2010.